## HB9TV Network – Accès au streaming

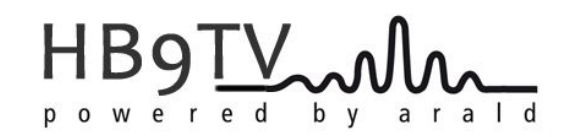

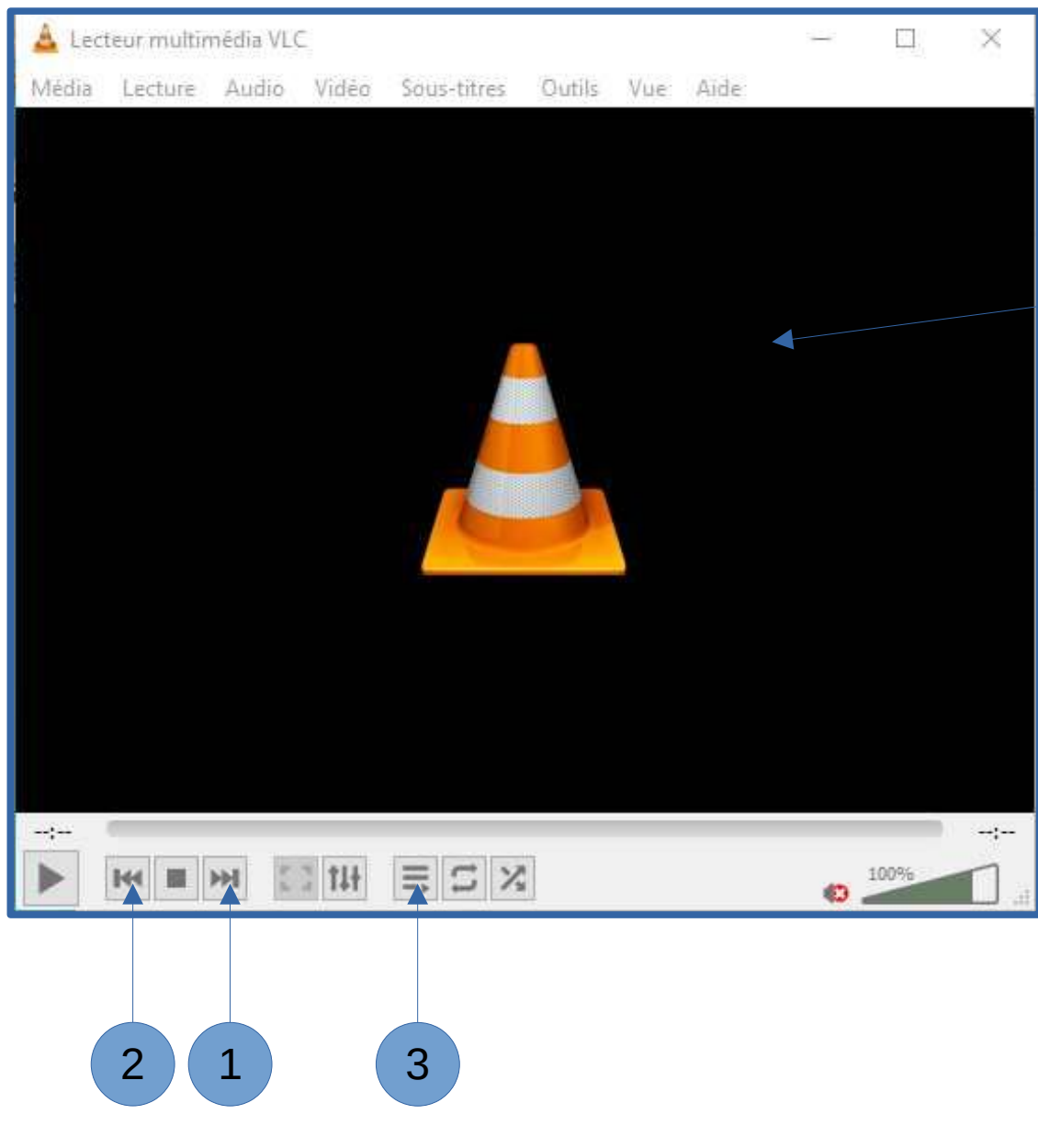

- Procédure :
- Télécharger le fichier : **[hb9tv-streaming.zip](http://hb9tv.ch/wp-content/uploads/2023/08/hb9tv-streaming.zip)**
- Ouvrir VLC
- Glisser le fichier .m3u8 dans la fenêtre de VLC
	- hb9tv(Hamnet).m3u8
- VLC ouvre le 1<sup>er</sup> canal HB9TV-2
- pour avancer d'un canal, cliquez sur 1
- pour reculer d'un canal, cliquez sur 2

## - Pour passer en mode liste de lecture, cliquez sur 3

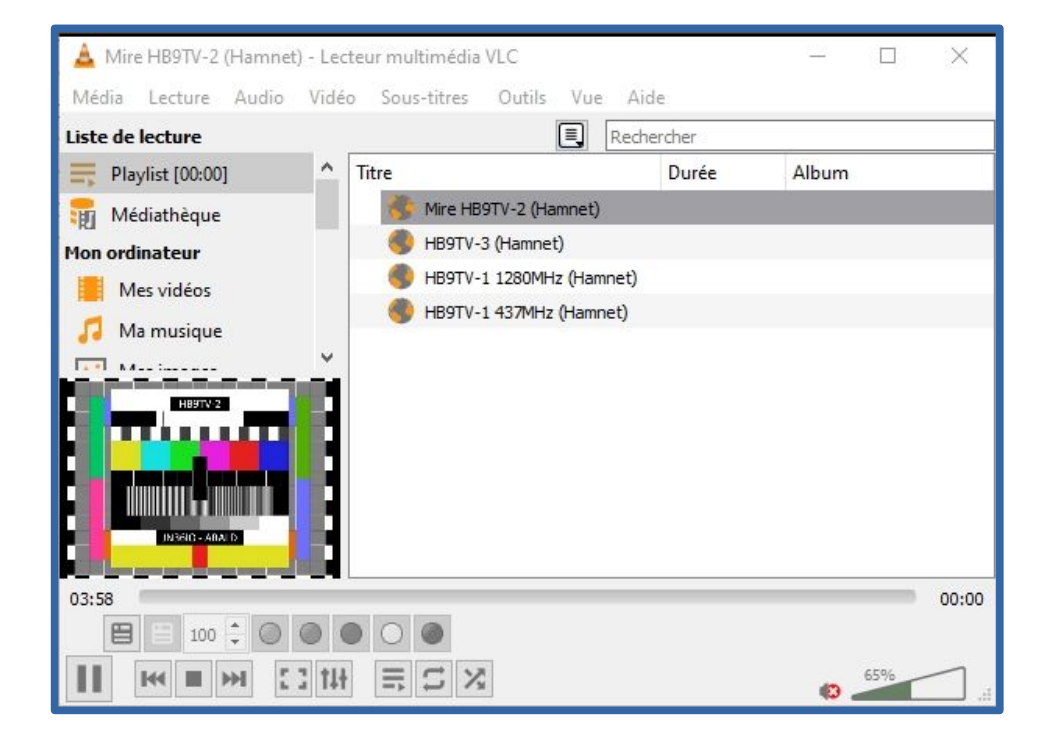